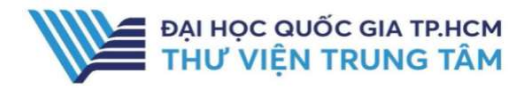

# HƯỚNG DẦN SỬ DỤNG CSDL SACHWEB

HƯỚNG DẪN TRA CỨU

#### Tìm kiếm theo từ khóa

Cho phép người dùng tìm kiếm nhanh theo tên tác giả hoặc tên sách

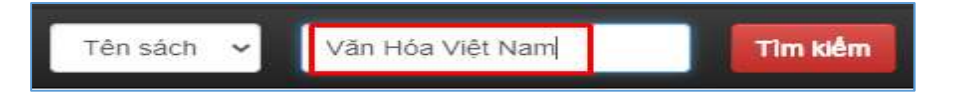

## GIỚI THIỆU CSDL

SACHWEB

ł

CSDL Ebook tiếng Việt của nhà xuất bản Khoa học tổng hợp TPHCM

\*Lưu ý: Độc giả chỉ được xem và đọc sách trực tuyến, không tải được file toàn văn về máy tính.

### PHẠM VI TRUY CẬP

2.232 Sách giáo khoa, giáo trình, từ điển thuộc nhiều lĩnh vực

# HƯỚNG DẦN ĐĂNG NHÂP

B1: Truy cập: http://www.vnulib.edu.vn/ B2: Nhấn chọn "Cơ sở dữ liệu trực tuyến" B3: Chọn CSDL Sachweb  $\rightarrow$ Nhấn "Đọc online" B4: Nhập "Username" và "Password"

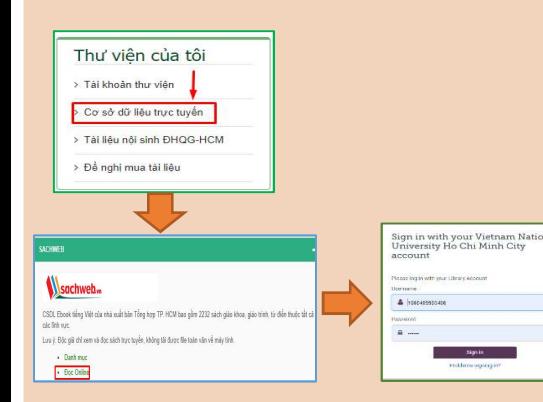

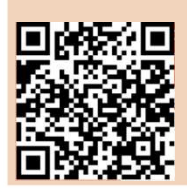

HỖ TRƠ E-mail: phucvu@vnuhcm.edu.vn Hotline/Zalo: 0396831160 Điện thoại: 028 37242181- 2935

#### Tìm kiếm theo danh mục sách

Danh mục sách liệt kê theo các lĩnh vực tổng quát, người dùng dễ dàng tìm kiếm và khai thác sử dụng.

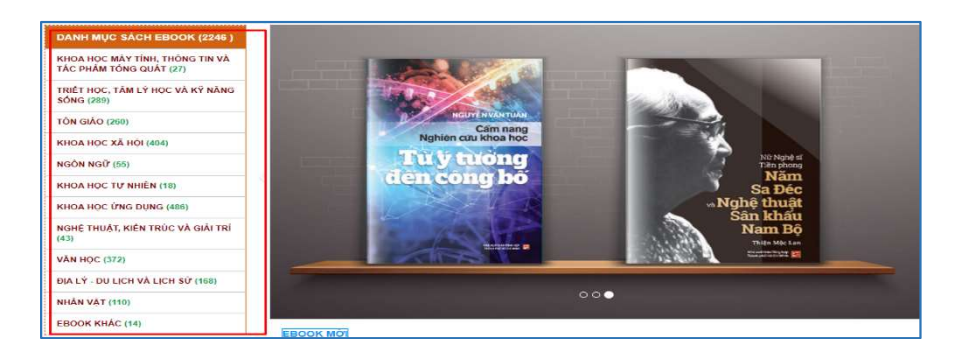

# TIỆN ÍCH

## Giới thiệu sách mới và sách xem nhiều

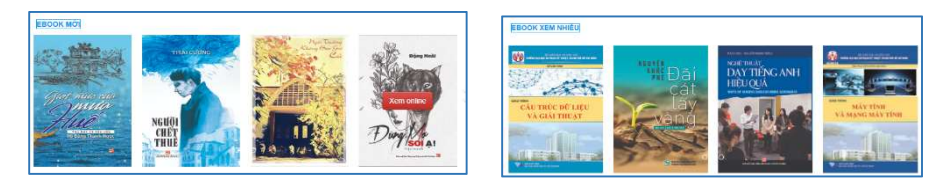

## Đánh dấu tài liệu

Ghi chú lại trang sách đã đọc, hoặc chú thích thông tin cần thiết cho những lần truy cập tiếp theo có thể nhìn thấy

đến đây 12/8/2021

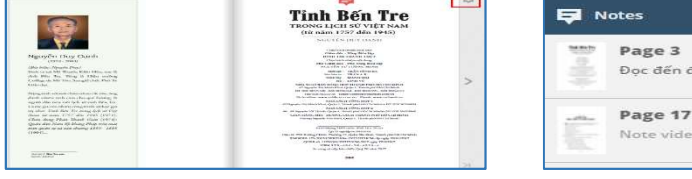